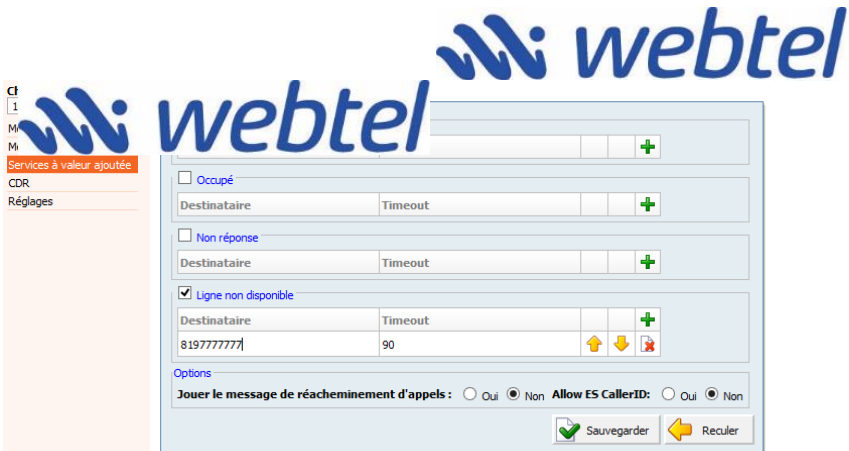

# **Guide de l'utilisateur**

Téléphonie IP résidentielle

**Webtel /VERTISOFT**

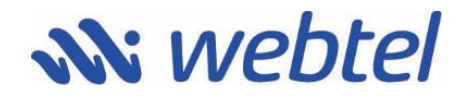

# 1. **Introduction**

La téléphonie IP fonctionne avec une connexion internet. En conséquence, votre modem et le signal internet doivent être fonctionnels. Durant un appel, si l'internet est utilisé pour du téléchargement ou du téléversement, à titre d'exemple, il pourrait arriver que la ligne coupe ou que d'autres problèmes se manifestent. Un routeur programmable pour prioriser la voix peut pallier à la situation. Suite à une panne, interruption complète/partielle ou suspension du Service, il peut être nécessaire de réinitialiser l'équipement. La réinitialisation peut être faite en débranchant le câble d'alimentation électrique du modem téléphonique durant une dizaine de secondes et de rebrancher.

# 2. **Installation et portabilité**

Le délai de portabilité d'un numéro de téléphone est en général de 7 à 10 jours. L'installation est faite à la date de la portabilité. À la date de portabilité, les services de Bell ou de votre fournisseur précédent seront annulés. Votre fournisseur vous transmettra une facture pour vos services jusqu'à cette date, selon les modalités contractuelles convenues.

N'avisez pas votre fournisseur de l'arrêt de votre service tant que la portabilité de votre numéro n'a pas été faite.

### 3. **Interurbains**

Votre abonnement vous donne accès aux interurbains illimités au Québec ou au Canada ou aux Canada/États-Unis, selon le forfait choisi. Les interurbains non inclus au forfait sont facturés le mois suivant selon la tarification facturé par Webtel. Lorsque vous placez un appel interurbain, il est recommandé de continuer à signaler le 1 avant la composition du numéro.

#### **3.1. Procédure pour les appels outre-mer**

Décrochez le combiné et entrer le numéro de téléphone (vous pouvez aussi le composer avant de décrocher et appuyer sur la touche « OK »). Entrer d'abord les chiffres « 001 », suivi du code du pays, suivi du numéro de téléphone.

Si vous n'avez pas le code du pays, vous le trouverez à l'adresse suivante : **https://www.internationalcitizens.com/international-calling-codes/**

Attendre qu'il y ait 2 bips sonore et entrer le code 9333.

# 4. **Options**

En plus de l'afficheur et de la réception de vos messages vocaux par courriel, votre abonnement comprend plusieurs options qui sont incluses dans vos frais de base (lequel comprend les frais obligatoires du service d'urgence 911). Voici ces options et la façon d'y accéder :

### **4.1. Boîte vocale**

**Dans un premier temps, vous devez configurer les messages de la boite vocale en suivant la procédure suivante :**

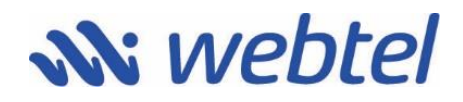

Étape 1 - Composez \*97.

Étape 2 - Composez votre mot de passe à 4 chiffres.

Étape 3 - Faites le 0 pour accéder aux options de la messagerie vocale.

Étape 4 - Enregistrez votre message de non disponibilité (message principal) en appuyant sur le 1. Suivre les directives.

Étape 5 - Enregistrez votre nom en appuyant sur le 3. Suivre les directives.

Étape 6 (optionnelle) - Enregistrez votre message disant que vous êtes occupé sur une autre ligne en composant le 2. Suivre les directives.

Étape 7 (optionnelle) - Enregistrer un message temporaire (qui remplacera le message principal). Vous utiliserez ce type de message lorsque vous partirez en vacance, par exemple. Lorsque vous referez \*97, le système vous signalera qu'il y a un message temporaire d'activé. Vous pourrez à tout moment le supprimer, ce qui remettra automatiquement le message principal en vigueur.

Note : Vous recevrez également vos messages dans votre boîte courriel. Assurez-vous que votre adresse dans l'espace client est la bonne. Pour ce faire, connectez-vous à la page "Espace Client" de Webtel.com et paramétrez vos renvois d'appel (voir instructions à la fin de ce guide).

#### **Par la suite, pour accéder à la boîte vocale**

- 1. Faire \*97;
- 2. Entrer le mot de passe.

#### **Arborescence des menus de la boîte vocale**

#### « 1 » **Écouter les messages**

#### « 2 » **Accéder à un autre fichier**

- « 0 » Nouveau message
- « 1 » Ancien message
- « 2 » Travail message
- « 3 » Famille message
- « 4 » Amis message
- « # » Annuler et revenir au menu précédent

#### « 3 » **Options avancées**

« 5 » Envoyer un message vocal à un autre poste

« \* » Revenir au menu principal

#### « 0 » **Options de la messagerie vocale**

- « 1 » Message non disponibilité
- « 2 » Message occupé
- « 3 » Nom
- « 4 » Message temporaire
- « 5 » Changer le mot de passe
- « \* » Retour au menu précédent

« \* » **Obtenir de l'assistance système**

« # » **Terminer**

# **4.2. Transfert d'appel**

**Transférez un appel à un autre numéro.**

• En cours d'appel, appuyez sur la touche R de votre téléphone.

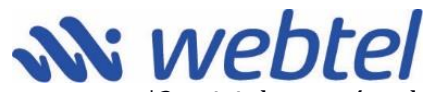

- Attendez la tonalité puis composez \*3 suivi du numéro de la personne concernée (4 chiffres s'il s'agit d'un numéro interne, 0 suivi du numéro de téléphone complet s'il s'agit d'un numéro externe).
- La personne ayant répondu, demandez-lui si elle désire prendre l'appel.
- Si oui, raccrochez, l'appel sera transféré.
- Si non, appuyez sur la touche R, l'appel ne sera pas transféré et vous reviendrez à l'appelant.

**Astuce** : *Si vous n'avez pas la touche R sur votre téléphone, il vous suffit de la remplacer par un bref raccroché.*

### **4.3. Mise en attente**

**Faites patienter votre interlocuteur en mettant son appel en attente et parlez en toute confidentialité !**

- Appuyez sur la touche R.
- Appuyez de nouveau sur la touche R pour reprendre la communication.

**Astuce** : *Si vous n'avez pas la touche R sur votre téléphone, il vous suffit de la remplacer par un bref raccroché.*

# **4.4. Double appel**

**Soyez informé par un signal sonore qu'un nouveau correspondant tente de vous joindre.**

• Appuyez sur la touche R pour passer d'un correspondant à l'autre.

**Astuce** : *Si vous n'avez pas la touche R sur votre téléphone, il vous suffit de la remplacer par un bref raccroché.*

Pour désactiver la fonction de double appel, décrochez, composez \*57 puis raccrochez. Lorsque vous serez en ligne, tout nouvel appel sera redirigé vers votre messagerie vocale si celle-ci est activée. Votre ligne sonnera occupée sinon. Pour (ré) activer la fonction de double appel, décrochez, composez \*56 puis raccrochez.

# **4.5. Renvoi d'appel**

Connectez-vous à la page "Espace Client" de Webtel.com et paramétrez vos renvois d'appel.

**Renvoi d'appel inconditionnel** - Les appels sont systématiquement orientés vers le numéro de votre choix : Fixe, Mobile, au Canada ou à l'étranger.

**Renvoi d'appel sur non réponse** - Personnalisez le délai du Renvoi d'appel sur non réponse.

# **4.6. Conversation à trois**

#### **Vous pouvez converser, en même temps avec 2 autres personnes où qu'elles soient dans le monde.**

- 1. Appelez le premier correspondant
- 2. Appuyez sur la touche R

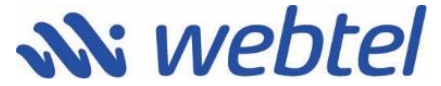

- 3. Composez \*99 suivi du numéro de votre second correspondant
- 4. Appuyez de nouveau sur la touche R

Si vous n'avez pas la touche R sur votre téléphone, il vous suffit de la remplacer par un bref raccroché.

# **4.7. Rappel automatique**

#### **Rappelez automatiquement vos correspondants occupés.**

Cette fonction rappelle automatiquement le correspondant dont la ligne est occupée. Si le Rappel Automatique est activé, le système relance l'appel jusqu'à ce que vous puissiez joindre votre correspondant.

- Décrochez, composez \*66 et raccrochez.
- Continuez vos appels comme d'habitude, vous serez mis en relation quand votre ligne ainsi que celle de votre correspondant seront libres.

Pour désactiver la fonction de Rappel Automatique, décrochez, composez \*86 et raccrochez.

## **4.8. Numéro masqué**

#### **Masquez votre numéro avant d'appeler.**

- Décrochez, faites \*67 pour activer le secret
- Décrochez, faites \*68 pour désactiver le secret.

# **ACCÈS WEB CLIENT**

**\_\_\_\_\_\_\_\_\_\_\_\_\_\_\_\_\_\_\_\_\_\_\_\_\_\_\_\_\_\_\_\_\_\_\_\_\_\_**

*Permet de gérer les paramètres de l'extension téléphonique*

- 1. Aller sur le site https://www.webtelcanada.com/clients
- 2. Cliquer sur le lien correspondant à votre Central ex : Client04\_2

#### ➔ *Si un message de sécurité apparaît, faire accepter ou continuer*

3. Vous pouvez changer pour la langue de votre choix, en sélectionnant celle-ci en haut à droite, en arrivant dans le menu.

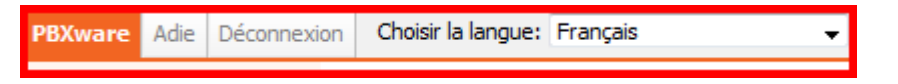

4. Inscrire les informations de connexion (courriel et mot de passe)

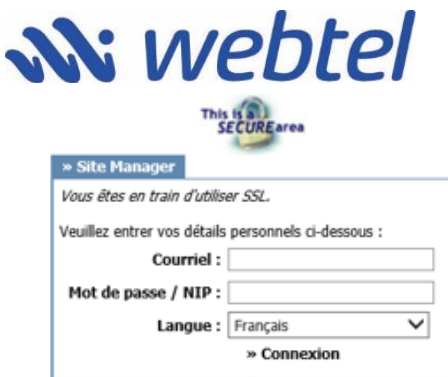

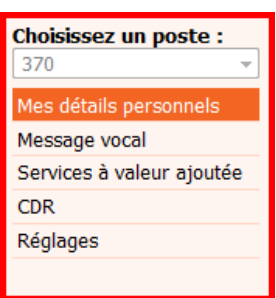

5. Appuyez sur « Connexion »

**Choisissez un poste ?**

**Mes détails personnels -** Information de connexion au compte en ligne.

**Message vocal -** Permet de voir les messages dans la boîte vocale.

**Services à valeur ajoutée -** Pour gérer les options supplémentaires comme les transferts d'appels, ne pas déranger, etc.. Veuillez noter que les services doivent être activés sur votre compte avant d'avoir accès à ce module. (Voir page suivante pour les détails)

**CDR -** Pour voir le log de tous les appels.

**Menu**

**Réglages -** Pour gérer les options de la messagerie vocale.

#### **SERVICES À VALEUR AJOUTÉE (RENVOIS D'APPELS)**

C'est dans cette section que vous pouvez paramétrer vos renvois d'appel selon les circonstances.

1- Cliquez sur le bouton « éditer » de la section Renvois d'appels

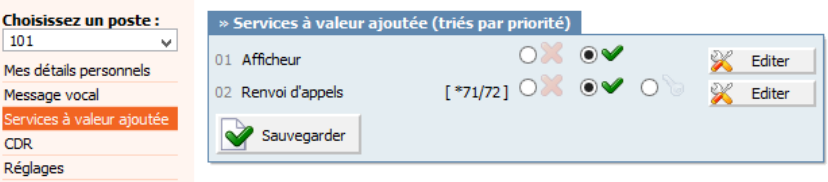

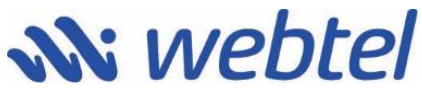

**2-** LE BOUTON « + » VOUS PERMETTENT D'AJOUTER UN NUMÉRO DE TÉLÉPHONE ET LES VALEURS TIMEOUT DEVRAIENT ÊTRE DE 90. SI LA CONDITION EST COCHÉE, C'EST QU'ELLE EST ACTIVÉE.

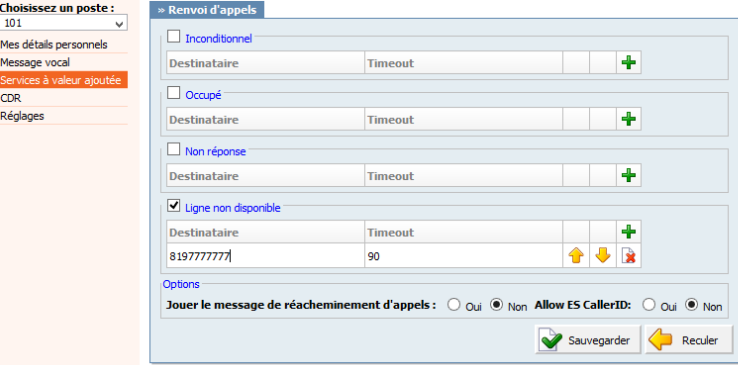

- **A)** INCONDITIONNEL **-** C'EST L'OPTION QUE VOUS ALLEZ LE PLUS SOUVENT UTILISER, ELLE ACTIVE VOTRE RENVOI D'APPELS.
- **B)** OCCUPÉ Si votre ligne est occupée, le renvoi sera activé.
- **C)** Non réponse S'il n'y a pas de réponse, le renvoi sera activé.
- **D)** Ligne non disponible : En cas de panne du système, le renvoi sera activé.

POUR LE SERVICE À LA CLIENTÈLE, VEUILLEZ COMPOSER LE 819 416-0644 POUR LE SUPPORT TECHNIQUE, VEUILLEZ COMPOSER LE 819-742-0221